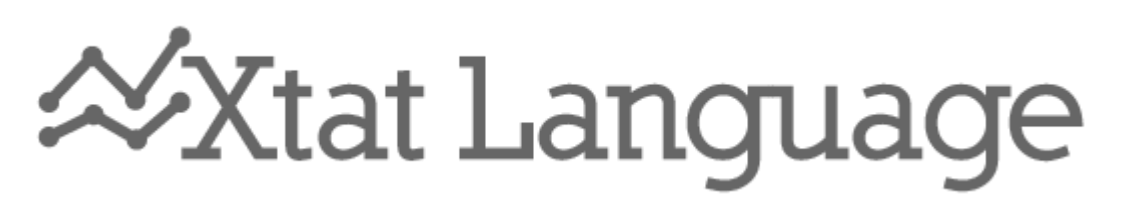

## Implementationshandledning

# Version 1.2

TDP019: Projekt: Datorspråk Implementationshandledning version 1.1 2010-05-27

Benjamin Wallin Mikael Andersson Grupp: IP1-A-1

### Innehåll

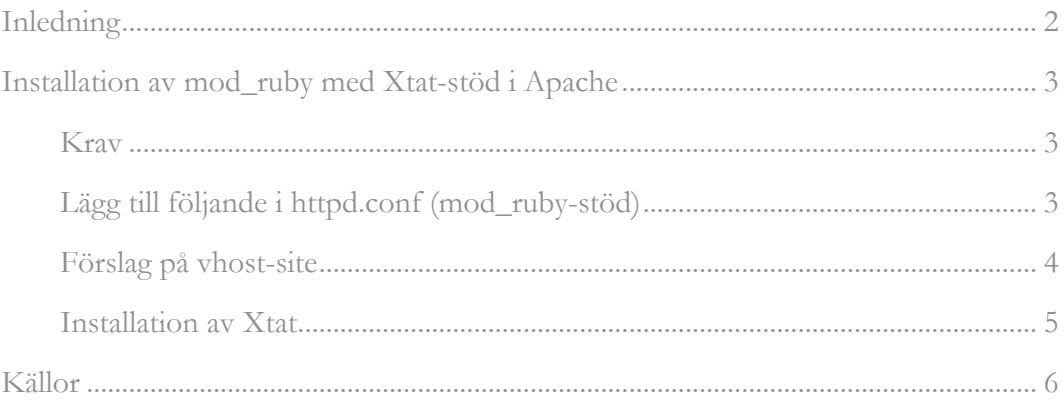

### <span id="page-2-0"></span>Inledning

Driver du ett webbhotell eller har en server hemma som du vill ska ha stöd för programmeringsspråket Xtat så ska du läsa igenom den här handledningen. Xtat är ett skriptspråk som körs direkt på servern när besökaren anropar Xtat-sidan. För att det ska fungera så behöver du modifiera din server, och här beskriver vu hur du gör i Apache.

## <span id="page-3-0"></span>Installation av mod\_ruby med Xtat-stöd i Apache

#### <span id="page-3-1"></span>Krav

Installerad och fungerande version (2.0 eller senare) av Apache.

Installerad och fungerande version (1.8.7 eller senare) av Ruby.

Installerad och fungerande version (1.0.5 eller senare) av Eruby.

Mod\_ruby (Apache-modul, version 1.3.0 eller senare) måste vara installerat på servern.

Mappen med Xtat-filer sätts förslagsvis med filsystemsflaggan 755 (ändra med chmod).

Filerna körs förslagvis med filsystemsflaggan 775 (ändra med chmod).

#### <span id="page-3-2"></span>Lägg till följande i httpd.conf (mod\_ruby-stöd)

```
# Adds ruby-support for Apache.
LoadModule ruby_module modules/mod_ruby.so
# Allows Ruby to run instance eval-scripts.
RubySafeLevel 0
<IfModule mod_mime.c>
   # For Ruby/eRuby.
  <IfModule mod_ruby.c>
     # For Apache::RubyRun.
     RubyRequire apache/ruby-run
     # For Apache::ERubyRun.
     RubyRequire apache/eruby-run
   </IfModule>
</IfModule>
```
#### <span id="page-4-0"></span>Förslag på vhost-site

```
<VirtualHost *:80>
   ServerName xtat.ath.cx
   ServerAlias xtat.ath.cx
   DocumentRoot "/home/xtat/public_html"
   ServerAdmin xtat@domain.com
   <Files *.xt>
    SetHandler ruby-object
```

```
 RubyHandler Apache::RubyRun.instance
 </Files>
```

```
 <Directory /home/xtat/public_html >
   SetHandler ruby-object
  RubyHandler Apache::RubyRun.instance
  ErrorDocument 500 /.error_500.rb
  Options +Indexes
  Options +FollowSymLinks ExecCGI
  AllowOverride All
  Allow from all
 </Directory>
```

```
 <FilesMatch 
"\.(gif|html|jpg|jpeg|png|css|PNG|tar.gz|rar|zip|tar)$ 
\mathbf{R} SetHandler default-handler
   </FilesMatch>
</VirtualHost>
```
#### Installation av Xtat

För att xt-filerna skall kunna köras måste de extraheras till Rubys Apache-bibliotek. En fil behöver dessutom ersättas (ruby-run.rb).

- 1. Ladda hem filerna via http://bnet2k.info/ xtat-lang.tar.gz
- 2. Extrahera filerna till Rubys Apache-mapp (observera att du måste ha mod\_ruby installerat för att detta skall fungera), den ligger förslagsvis enligt exempel nedan om du kör version 1.8 av Ruby. Vid konflikt skriv över befintliga filer:

#### /usr/lib/ruby/1.8/apache

- 3. Kontrollera så att sökvägarna till rdparse.rb och xtatInterpreter.rb stämmer i början av require-satserna i xtat.rb.
- 4. Kontrollera så att du har en .error\_500.rb-fil korrekt synkroniserad med din Apache-virtualhost-konfiguration. Denna fil behöver inte innehålla någonting alls om man så vill, utan bara existera.
- 5. Starta om Apache.

Efter dessa steg har utförts bör du kunna köra Xtat-filer utan problem.

### <span id="page-6-0"></span>Källor

*"mod\_ruby-1.3.0"* [www]. Shugo Maeda, 2008-11-08. Tillgängligt på <http://www.modruby.net/en/>. Hämtat 9 maj 2010.

**Mer detaljerad information om mod\_ruby i Apache.**